TADA68 PROGRAMMING

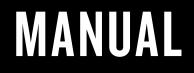

ORIGINATIVE Co.

| First | Layer | / | Layer | 0 | (Default) |
|-------|-------|---|-------|---|-----------|
|       | ,     |   |       |   | • • •     |

| Esc    | 1   |     | 8   | 8 |     | \$<br>4 | 5 | Ĝ | _ | 8.<br>7 |   |   | 9 | ) | _ | -  | :    | Back  | Space | 1            |
|--------|-----|-----|-----|---|-----|---------|---|---|---|---------|---|---|---|---|---|----|------|-------|-------|--------------|
| Tab    |     | ٩   | W   |   | 8   | R       |   | T | ۲ | ľ       | , | ľ |   | • | P | 1  | ł    |       |       | Del          |
| Caps l | ock | A   | ľ   |   | P   | T       | F | G | ٣ |         | J | Τ | ĸ | L | T |    | : 1  | Enter |       | Page<br>Up   |
| Shift  |     |     | z   | ľ | -   | c       | ľ | Τ | 8 | Ν       |   | м | ľ | T | 2 | ?  | Shi  | n     | 1     | Page<br>Down |
| Ctrl   |     | Vin | Alt |   | \$1 | ace     |   |   |   |         | _ |   |   | A |   | Fn | Ctrl | •     | 1     | •            |

Second Layer / Layer 1 (Fn)

|   | F1   | F2  | F3 | F4 | F5  | F6    | F7 | F8 | F9 | F10 | F11 | F12 | Delete |   | ins  |
|---|------|-----|----|----|-----|-------|----|----|----|-----|-----|-----|--------|---|------|
|   | Τ    | 1   | Τ  | T  | Т   | Т     | Τ  | T  | Т  | Τ   | Τ   | Т   | Т      |   | Home |
|   |      | - 1 | +  | •  |     | T     |    |    |    |     |     |     |        |   | End  |
|   |      | Ľ   | Т  | â  | LED | 1 LED | Ľ  | 4. | 4- | -d× | Г   | 0   |        | ð | 0    |
| _ | Loci |     | -  |    |     |       |    |    |    |     |     |     | 48     | ê | 0+   |

|    |   |           | Memo |        |  |
|----|---|-----------|------|--------|--|
|    |   | 1!        |      | F1     |  |
|    |   | 2@        |      | F2     |  |
|    |   | 3#        |      | F3     |  |
|    |   | 4\$       |      | F4     |  |
| Fn | + | 5%        | =    | F5     |  |
|    |   | 6^        |      | F6     |  |
|    |   | 7&        |      | F7     |  |
|    |   | 8*        |      | F8     |  |
|    |   | 9(        |      | F9     |  |
|    |   | 0)        |      | F10    |  |
|    |   |           |      | F11    |  |
|    |   | =+        |      | F12    |  |
|    |   | Backspace |      | Delete |  |
|    |   | W         |      | 1      |  |
|    |   | А         |      | ←      |  |
|    |   | S         |      | Ļ      |  |
|    |   | D         |      | →      |  |
|    |   | `~        |      | Ins    |  |
|    |   | Delete    |      | Home   |  |
|    |   | Pg Up     |      | End    |  |

|    |  | Memo |   |                 |  |
|----|--|------|---|-----------------|--|
|    |  | Ν    |   | Increase Volume |  |
| Fn |  | Μ    | = | Decrease Volume |  |
|    |  | ,<   |   | Silence         |  |

|    |   | Memo |   |                     |                                        |
|----|---|------|---|---------------------|----------------------------------------|
|    |   | С    |   | Decrease Brightness | LEDs: 3 levels of constant             |
| Fn | + | V    | = | LED Switch          | light, 3 levels of breathing<br>light. |
|    |   | В    |   | Increase Brightness | ngina                                  |

## **ORIGINATIVE Co.**

| Step 1 | programmability page:<br><u>123.57.250.164:3000/tada68</u>                                |
|--------|-------------------------------------------------------------------------------------------|
| Step 2 | After opening the link, you will see your defaul <sup>.</sup><br>settings.                |
| Step 3 | Click on the key that you want to program.<br>Complete programming on each key.           |
| Step 4 | When finished, click ' <b>Compile</b> .'                                                  |
| Step 5 | Click " <b>Save.bin</b> ", use the new .bin file you just created to replace the old one. |
|        | You're done!                                                                              |

## ORIGINATIVE Co.